## **Modifier le numéro de dossier Dossier - Modifier le numéro de dossier**

En haut à gauche de l'écran se trouve le numéro de dossier. Cela peut être un nombre positif ou négatif, ou dans un nouveau dossier, une valeur vide indiquée par 3 petits traits horizontals. La valeur vide est automatiquement remplacé par le prochain numéro de dossier positif après l'enregistrement. Grâce à cela, vous n'avez généralement rien à faire.

## $\bullet$  Dossier #21465

## $\bullet$  Dossier #---

Si vous voulez encore modifier cette valeur, vous pouvez cliquer avec la souris sur le numéro de dossier ou sur les petits traits horizontals. Maintenant, vous pouvez choisir vous-même un nouveau numéro de dossier.

Attention: Si le numéro choisi existe déja, le système affichera un avertissement.

## $\bullet$  Dossier # 14786

 Pour donner à un dossier le numéro de dossier suivant du sytème, vous pouvez utiliser le mot-clé "new".

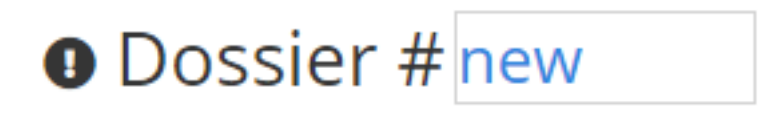

Page 1 / 2 **(c) 2024 InSyPro <christof@insypro.com> | 2024-07-03 13:37** [URL: http://faq.insypro.com/index.php?action=artikel&cat=0&id=196&artlang=fr](http://faq.insypro.com/index.php?action=artikel&cat=0&id=196&artlang=fr) Les dossiers interne, par exemple les cartes mensuel, sont indiqué par des dossiers négatif. Pour trouver facilement le dernier numero, vous pouvez utiliser le mot-clé "intern". Alors le système remplira pour vous le dernier numéro négatif.

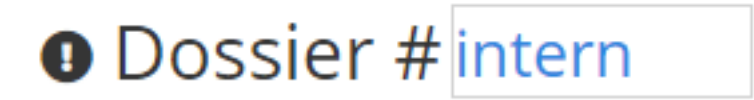

Référence ID de l'article : #1206 Auteur : Christof Verhoeven Dernière mise à jour : 2019-07-05 14:34

> Page 2 / 2 **(c) 2024 InSyPro <christof@insypro.com> | 2024-07-03 13:37** [URL: http://faq.insypro.com/index.php?action=artikel&cat=0&id=196&artlang=fr](http://faq.insypro.com/index.php?action=artikel&cat=0&id=196&artlang=fr)